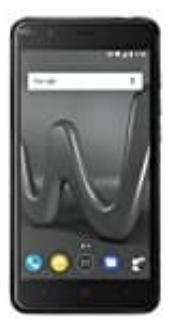

## **Wiko Harry**

## **Eigene Rufnummer unterdrücken**

1. Öffne die "Telefon" App.

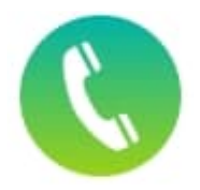

2. Tippe auf die drei Punkte.

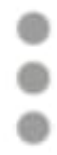

- 3. Tippe auf "Einstellungen".
- 4. Tippe auf "Netzwerk Einstellungen", "Anrufe" oder "Anrufkonten".
- 5. Wähle eine SIM-Karte.
- 6. Tippe auf "GSM-Anrufeinstellungen" oder "Weitere Einstellungen".
- 7. Tippe auf "Zusätzliche Einstellungen" oder "Anrufer-ID".
- 8. Tippe auf Anrufer-ID wenn nötig.
- 9. Wähle "Rufnummer unterdrücken".